# **Customer Specified Placement & LPAR Delivery**

# A Better Idea – *What, Why* & *How*

**This presentation intended for all users except US Business Partners and Distributors submitting orders through the B2B or Partner Commerce Server ordering path**

Dual Submit

07/03/2007

### **Customer Specified Placement (CSP) & LPAR Delivery - Agenda**

- *What is it?*
- $\blacksquare$ *What does IBM offer?*
- *What are the benefits?*

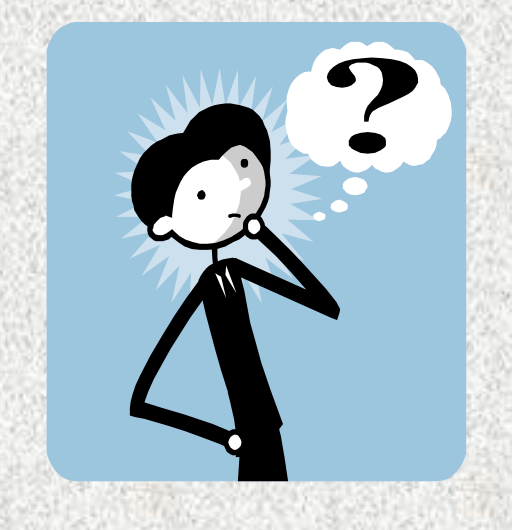

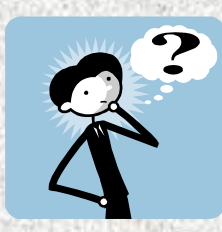

*What is it?*

# **Customer Specified Placement** (**CSP**)

- L. *Specifically tailored hardware configurations built and delivered by IBM to accommodate unique customer requirements.*
- T *Designed to permit specification of individual DASD and I/O adapter placement within the drawer/tower.*

# **Customer Specified Rack Placement** (**CSRP**)

T. *Designed to allow customer definition of component position in the rack.*

# **Logical Partitioning** (**LPAR**)

- п *Micro-Partitioning™ (Dynamic Logical Partitioning, LPAR) allows the partitioning of a single server into several completely independent virtual servers or logical partitions.*
- п *Clients are taking advantage of LPAR to simplify operations and reduce cost by consolidating multiple single-application servers into a single server.*

# **The Challenge Today**

*What does IBM offer?*

**On System i5 - Up To:**

- **254 partitions**
- **72 I/O drawers/towers**
- **2700 internal disk drives**
- **840 I/O adapters**

**On System p5 - Up To:**

- **254 partitions**
- **12 I/O drawers**
- **192 internal disk drives**
- **240 I/O adapters**

Partitioning Technology has outpaced IBM Planning, Ordering, Delivery and Implementation tools and processes

Problem: How does IBM Deliver systems with all of these components defined placed to meet our Customer's expectations?

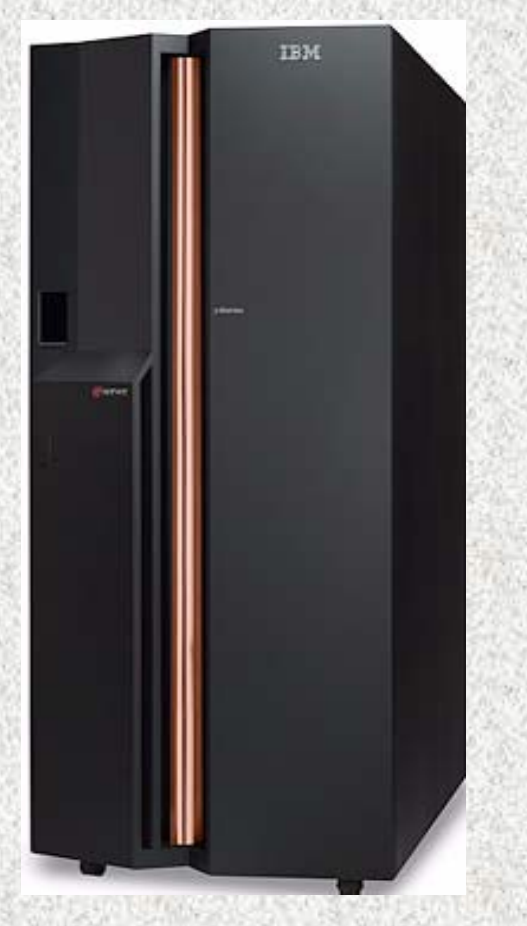

## **The traditional approach**

#### **Best Practices**

- **IBM will determine an optimum placement of all known devices within an order at no additional charge to the customer**
- × **Based on Performance of a Single Partition System**
- **eConfig diagram does not flow to manufacturing**

#### **Now, IBM provides flexibility**

**Best Practices - OR -**

#### **The Customer can define placement**

- п **The customer may request specific placement of I/O adapters and/or disk drives in certain locations.**
- П **The customer may also request specific placement of components within a certain rack.**
- **IBM will provide such placement at the time the order is built.**
- **eConfig diagram now flows to manufacturing enabling customer definition to be built when CSP is selected.**

#### **IBM offers exact build-to-order capabilities that respond to customer specifications.**

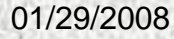

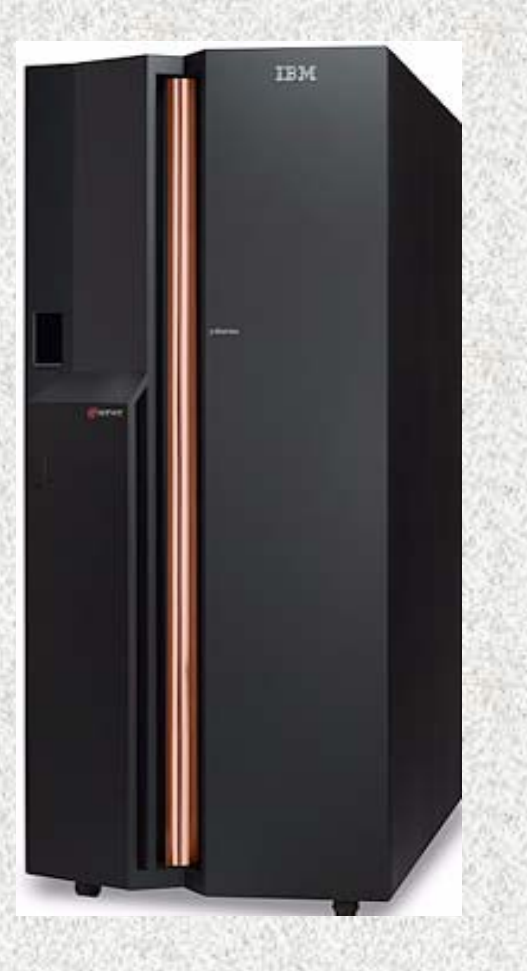

# **Placement in IBM Manufacturing Offerings- Details**

**Offer exact build-to-order capabilities that respond to customer specifications**

#### **Adapter and Disk Placement (New Systems Only)**

Specific adapters in specific slots Specific drives in specific bays

- $\checkmark$  Feature 8453
	- $\sqrt{2}$ System i5 : 570, 595
	- 9 System i POWER6 570
	- $\checkmark$ System p5 : 575, 590, 595
	- $\checkmark$  System p POWER6 MMA
- $\checkmark$  Feature 0453 (chargeable feature)
	- $\checkmark$ System i5: 550
	- $\checkmark$  System p5: 55A, 561, 570
	- 9 System p POWER6 570
- Feature 0456 (chargeable feature)
	- $\checkmark$ System i5: 520
	- $\checkmark$  System i5: 525
	- $\sqrt{2}$ System p5: 52A
	- $\checkmark$ System p POWER6 520
	- $\checkmark$ System p POWER6 550

#### **Component Placement in the Rack (New Systems Only)**

Factory integration of system modules and enclosures at defined EIA locations

- Rack tipping safety criteria are checked when this option is selected
- $\checkmark$ Feature 8469

 $\checkmark$ 

Ö

- $\checkmark$ System i5: 570, 595
- $\checkmark$ System i POWER6 570
- $\checkmark$  Feature 0469 (chargeable feature)
	- $\checkmark$ System i5: 520, 525, 550
	- $\mathcal{S}$  System p racks: 7014 rack support for all 19" wide factory installed products 24" wide products, p5-575, p5-590 and p5-595 define rack placement via feature code

#### **Partition Definition and OS Preload System i5 Offering for 520, 550, 570 595 and POWER 6 570**

#### **Manufacturing will define LPAR partitions**

- $\checkmark$  Feature 0454 (charge per defined partition)
	- $\checkmark$  Define partitions based on Planning Information
	- $\checkmark$  Initialization of DASD Protection by partition
	- $\checkmark$  Console and alternate console by partition
	- $\checkmark$  Can define partitions for i5-OS, AIX, LINUX

#### **Manufacturing will preload selected partitions with OS & LPP's**

- $\checkmark$  Feature 0455 (charge per preloaded partition)
- $\Rightarrow$  Preload AIX and I5/OS Operating Systems (OS) by partition
- $\Rightarrow$  Any Licensed Program Product (LPP) currently available for preload in manufacturing for single partition machines is now available for preload by partition
- $\Rightarrow$  Up to 20 partitions on the 595
- $\Rightarrow$  Up to 10 partitions on the 520, 525, 550, 570, and POWER6 570
- $\Rightarrow$  The SPT provides definition

#### **Benefits:**

- $\checkmark$  Productivity  $\to$  Saves implementation time
- $\checkmark$  Customer Satisfaction  $\rightarrow$  Preload extended to partitioned systems

### **Flexibility Provided by CSP/CSRP/LPAR (***New Systems Only***)**

#### п **Implementation**

- ū Plan for placement
- $\Box$  Configure your system using eConfig
	- Indicate feature code "0453/0456/8453" for CSP; feature code "0469/8469" for **CSRP**
	- **The eConfig drag and drop diagram interface can be used to initiate orders requesting hardware placement**
	- If the SPT is used for planning, you should export your data to eConfig to **ensure placement data is preserved**
	- Submit your order to IBM through your normal process -**AND** -
- $\Box$  Send the CFReport definition to IBM Manufacturing via the CSP website
	- **[http://www.ibm.com/servers/eserver/power/csp/](http://www.ibm.com/servers/eserver/power/csp/index.html)**
- $\Box$  IBM Manufacturing will use the CFReport placement definition to custom build the system
- Ω Published availability is maintained for placement in manufacturing

п **The system will arrive as the customer specified**

#### *What are the benefits?*

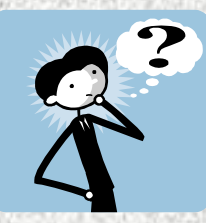

#### **Customers get the systems they ordered!**

- P. Systems come configured to the customer's specifications
- $\square$  DASD protection by partition initialized
- □ Systems are up and running faster
- **Customer personnel and Service personnel no longer have to rebuild the system**
- **Space in customer's location is no longer required to rebuild the system**
- **Quality is improved as components are not exposed to handling damage**
- Customers know that their configuration will work before they try it
	- □ This offering uses existing configuration and validation processes
	- n System tested in manufacturing is not changed at installation
- **Improved Risk Management for Customer and Account Team**

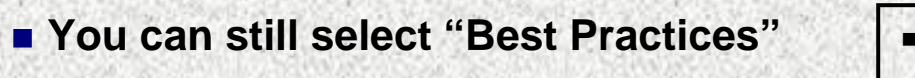

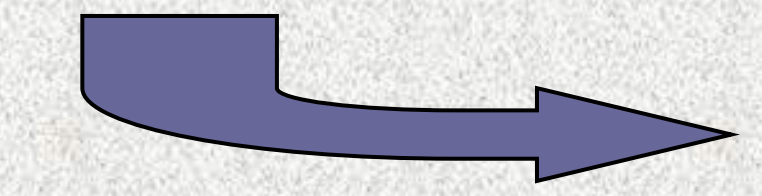

- **Lower Cost to Implement**
- **Saves Time**
- **Higher Quality**
- **Improved Customer Satisfaction**
- **Reduced Implementation Risk**

01/29/2008

**Benefits**

### **Customer Feedback**

 $\blacksquare$ **Office Depot installed two large i5-595 systems with CSP in 1Q05**

Susan Yoskin, Sales Specialist

**" I think it was a wonderful service. Office Depot has an enormous amount of LPAR systems, and I would say this saved days of work, as well as CE installation costs."**

- Ö **Saved installation time**
- Ö **Reduced installation cost**
	- 9 **Customer Personnel**
	- 9 **IBM Personnel**
- Ö **Improved Customer Satisfaction**
- Ö**Improved Quality**

### **Customer Feedback**

п. **The CSP process was used to configure several 9118-575's for a customer's DB2 Data Warehouse following the BCU standard.**

Johnnye Tamaru, AIX Specialist, Field Technical Sales Support

- **"The DB2 BCU standard is very stringent in the type, number and placement of adapters. By using the CSP process, we eliminated several hours of CE time needed to re-position the adapters to obtain correct placement along with the accompanying increased risk of equipment breakage. The CSP-based system reduced the on-site activities required to have a system working to an exact specification."**
- Ö **Saved installation time and cost**
- $\Rightarrow$ **Eliminated risk of equipment breakage**
- Ö**System delivered to exact specification**
- Ö **Improved Customer Satisfaction**
- Ö**Improved Quality**

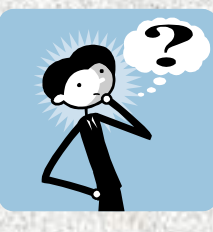

# *How do I order Placement?*

#### **Preparation**

**This is exactly the level of planning you perform today**

### **Considerations**

- R **Manufacturing time for placement supports published availability**
- 鏧 **SSR customizing service as alternative to CSP is billable for these systems**

#### **Order Planning and Preparation**

 $\mathbb{R}$  **Review CSP & LPAR Delivery Planning Guide**  Available on the CSP & LPAR Delivery website

[http://www.ibm.com/servers/eserver/power/csp/](http://www.ibm.com/servers/eserver/power/csp/index.html)

# **Provide Placement Information**

- P. **Submit your order to IBM**
- $\mathbb{R}^3$  **Receive order numbers that are referenced by the CFReport**
- **Go to the CSP & LPAR Delivery website**
- $\mathbb{R}^3$  **Complete the Order Completion Form** □ A PartnerWorld ID is required for authentication
- **Example 1 Submit the Order Completion Form to IBM** 
	- This form is **required** for IBM to **start processing** the order
	- Ö**It is critical that the submission be completed as soon as the order information is known to achieve published availability**

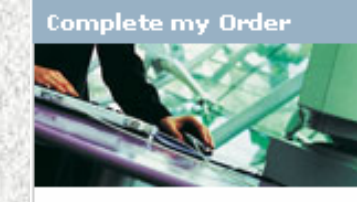

**US Business Partners** and Distributors omit this step

 $\rightarrow$  Submit my placement  $\aleph$ information to IBM **Dual Submit Process** 

### **Ordering CSP/LPAR – Detailed Ordering Instructions**

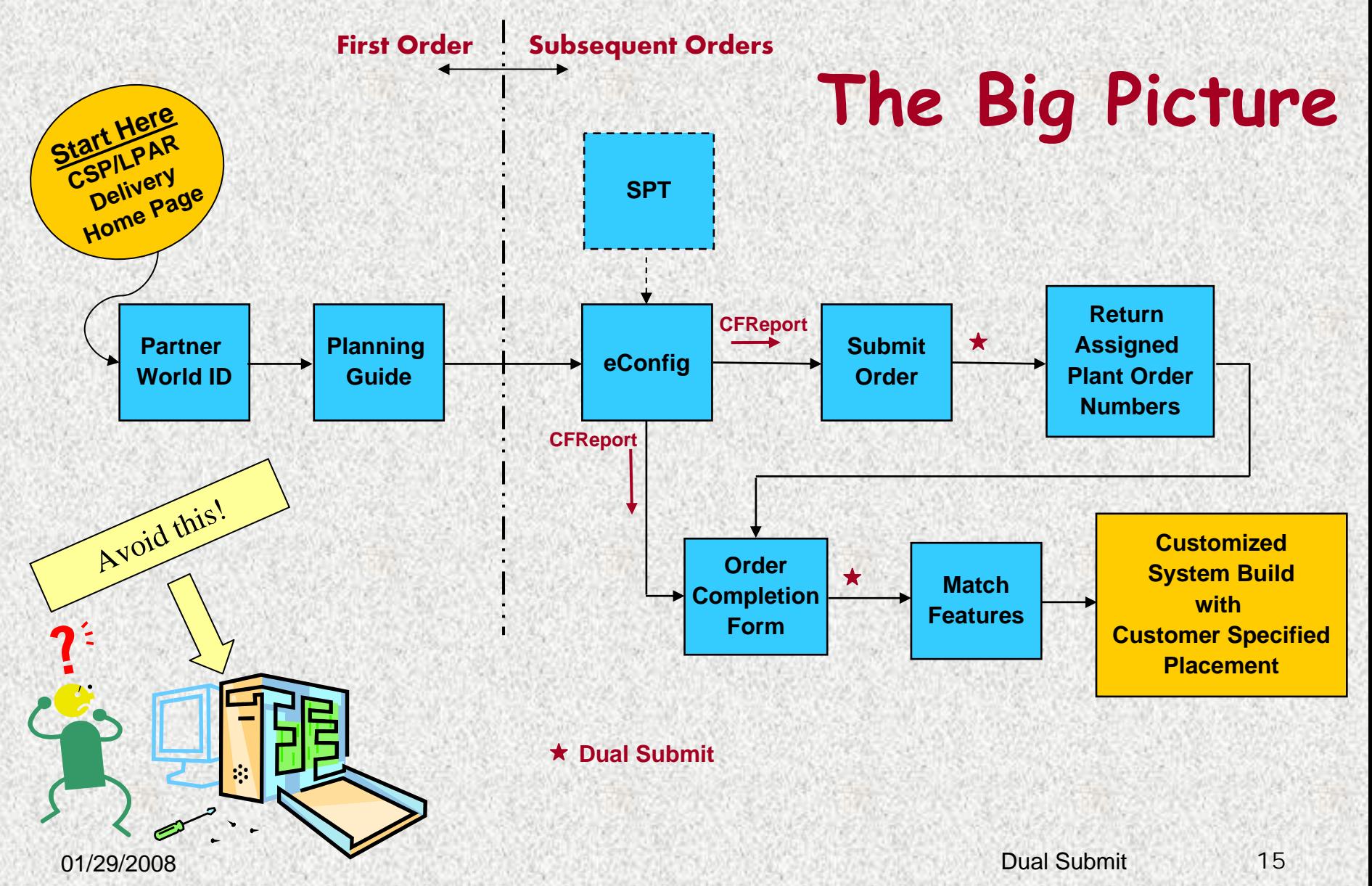

### **Start Here (First Time User) - CSP & LPAR Delivery Home Page**

<http://www.ibm.com/servers/eserver/power/csp/>

**A CAR AND A CARD AND A CARD AND A** 

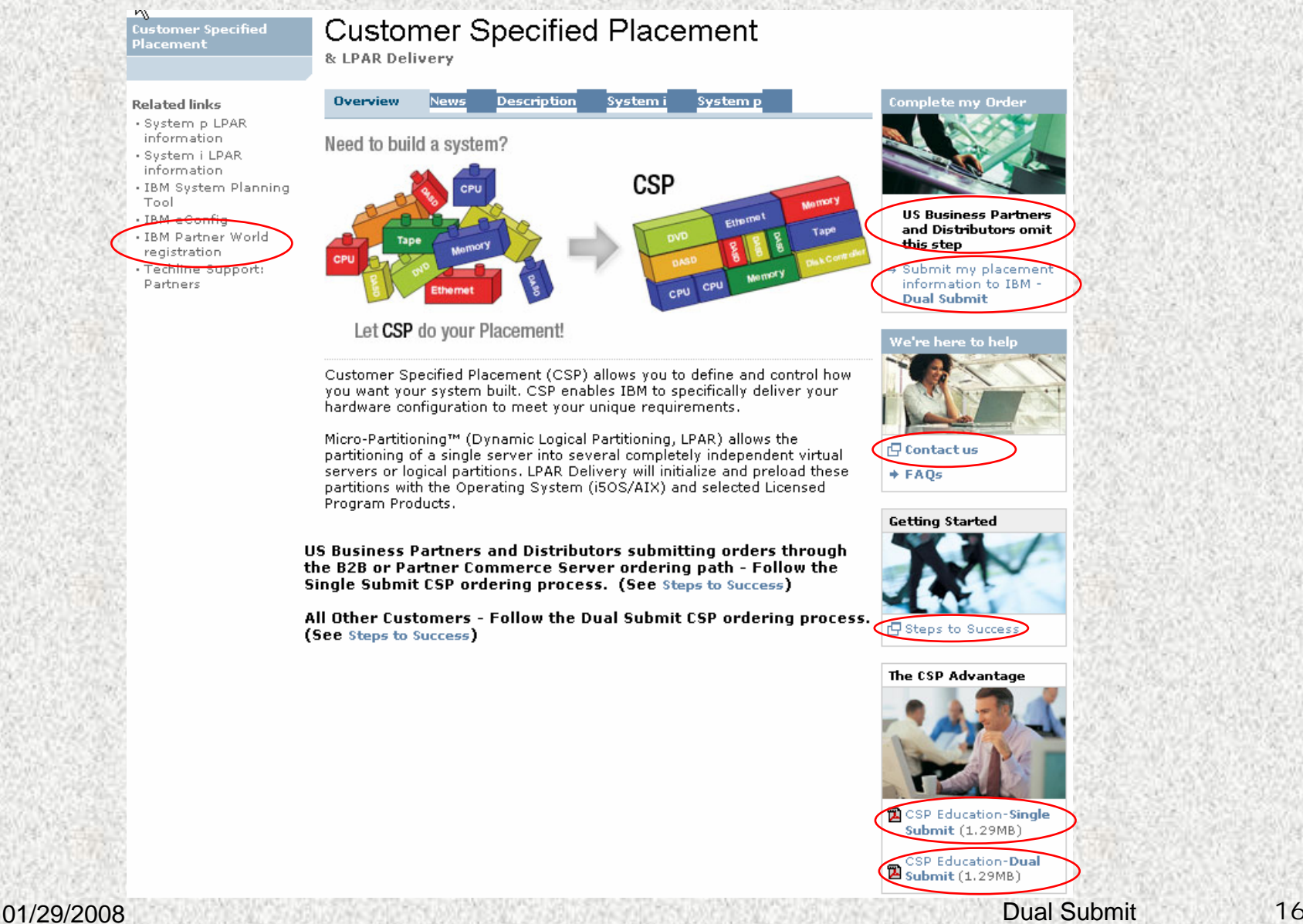

#### **Steps to Success**

#### 恒重開

#### I want to get started!

Steps to success with this process:

US Business Partners and Distributors submitting orders through the B2B or Partner Commerce Server ordering path - follow Steps 1 through 3 (Single Submit process)

#### All Other Customers - follow steps 1 through 6 (Dual Submit process)

- 1. Establish your customer's placement requirements for their new server. Use the CSP and LPAR Planning Guide ( $\mathbb{Z}$  409KB) to define your plans.
- 2. Design and establish your placement requirements and create your proposed system using:
	- a. SPT for planning and eConfig for order creation Or
	- b. eConfig to define both placement and order creation. This assumes you have completed placement planning prior to use of eConfig.
	- c. Final planning and design of your system must be completed prior to ordering the server.
- 3. Submit your order to IBM

#### (US Business Partners and Distributors end Hore)

- 4. Record the IBM plant order numbers that are assigned and returned to you.
- 5. Enter this information into the LPAR/CSP Order Completion Form
	- O Authentication using an IBM Partner World ID (Registration for Partner World) is required to submit this form
	- o The eConfig created cefr output file (CFReport) must be attached to the LPAR/CSP Order Completion Form.
	- O Do not attach the SPT created .cfr file to the Order Completion Form. Only the eConfig created and validated \_.cfr file contains the required placement information.
- 6. Submit the Order Completion Form
	- If you change the order, the placement or LPAR design, you may be required to resubmit both the order and the CFReport (... cfr). This insures correct placement definitions are provided to IBM manufacturing. The marketing configurator (eConfig) output and your order must be kept synchronized.

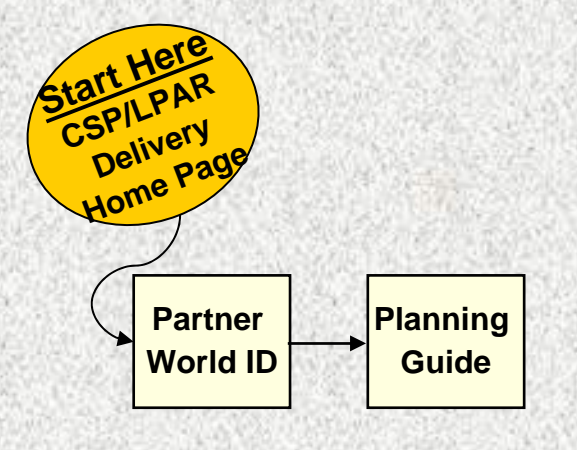

¾**This planning guide presents and discusses the critical requirements, decisions, and process steps needed to successfully deliver this capability to your customer.**

¾**Please read and follow the directions discussed in this guide**

01/29/2008

**Example 7 Partner World ID is required to submit your information to IBM through the Order Completion page.**

¾**Activation of this ID can take 1 to 4 business days.**

¾**Please plan ahead and request this ID prior to submitting your first Customer Specified Placement request.**

#### Sign in

Please enter your IBM ID and Password in the sign in area below. If you are not currently registered with our site please register now.

**TBM TD:** 

Password:

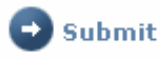

#### **Start Here to Place Order**

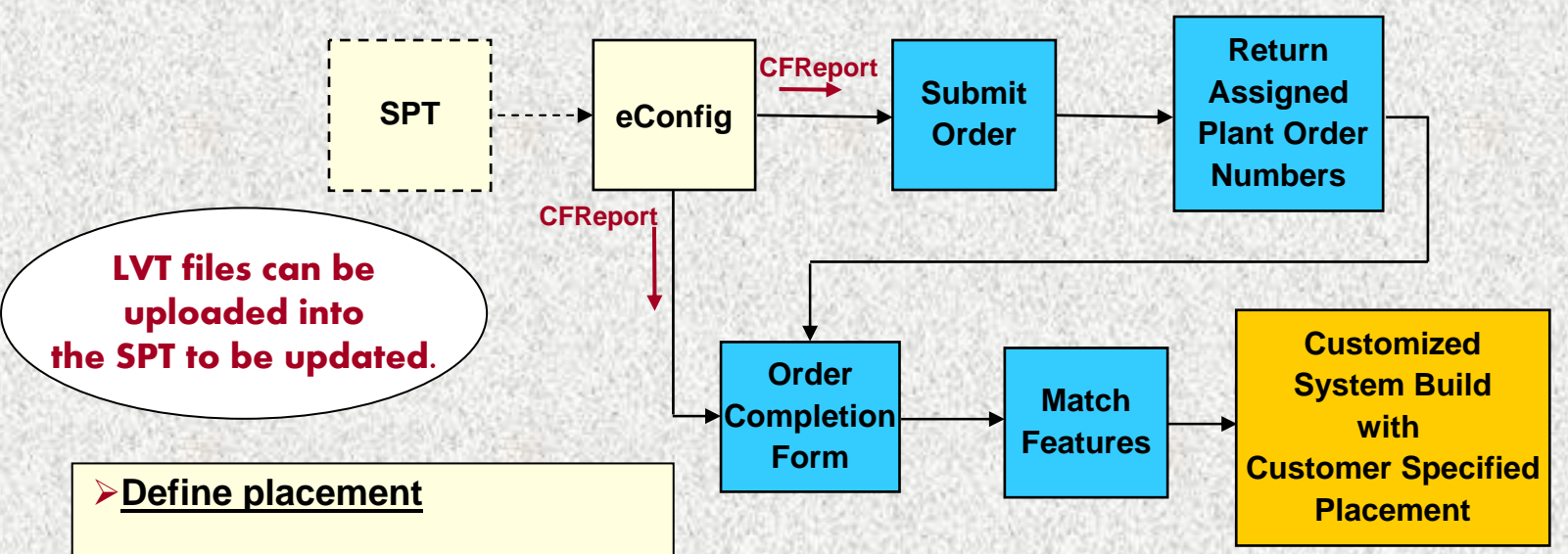

¾**The Sales/Marketing Configurator (eConfig) enables modification of adapter and disk placement and must be used to define enclosure in rack placement.**

¾**The SPT provides detailed LPAR Planning assistance and should be used to establish your partitioning and placement definitions**

¾**All placement definition is validated by eConfig**

¾**Configure your system using eConfig. Indicate feature code "0453/0456/8453" for CSP; feature code "0469/8469" for CSRP**

¾**Placement and partition planning information should be imported from the SPT directly into eConfig except for Newsys orders (SPT does not directly support custom placement for Newsys orders).**

¾**Placement information can be modified using the 'drag and drop' interface on the eConfig diagram.**

### **Bridging from the SPT to eConfig**

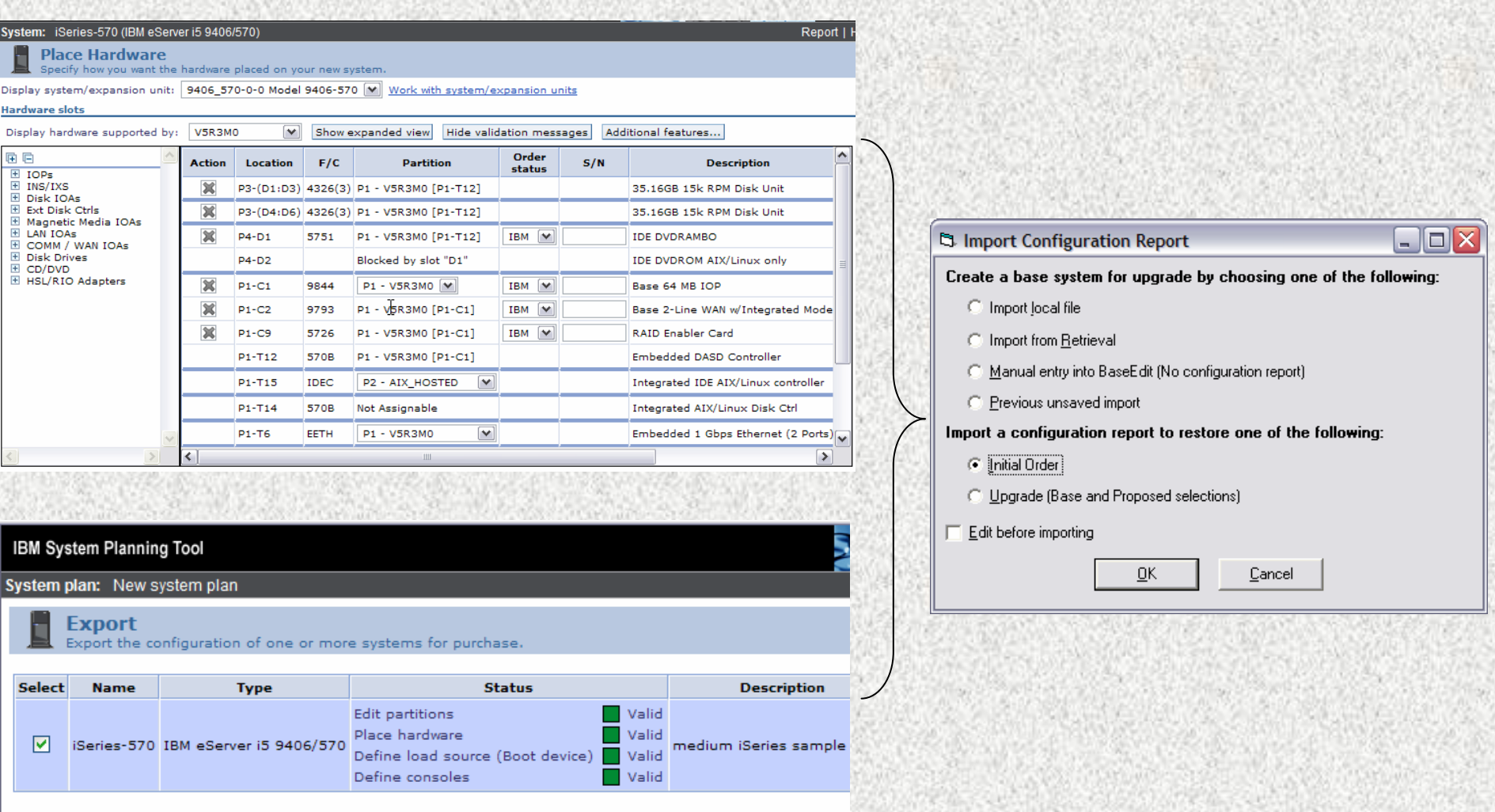

Cancel

 $Export$ 

**All May 20 and** 

# **Selecting CSP & CSRP**

**CSP/LPAR Tab in eConfig**

**Select, Define, and Order: CSP – system i & system p servers**

**Partition Initialization –system i servers**

**Partition Preload –system i servers**

**CSRP Tab in eConfig Select, Define, and Order: CSRP – system i CSRP - system p in 7014 rack models**

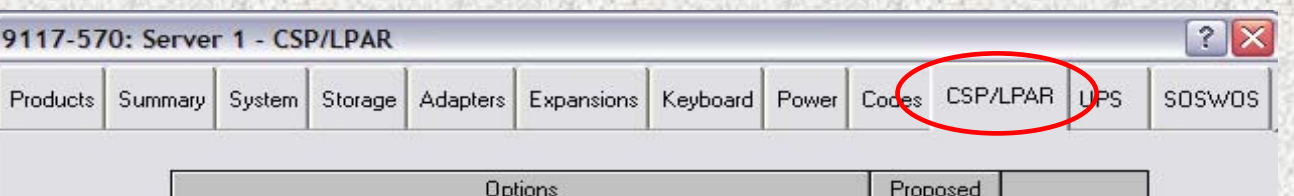

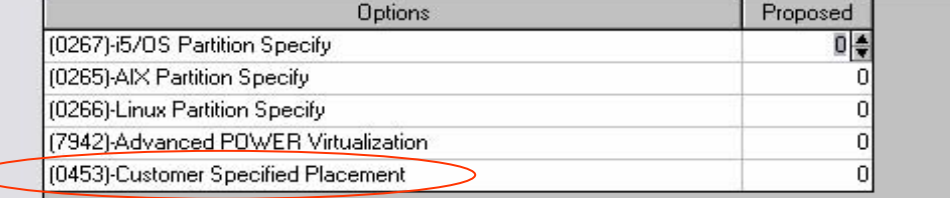

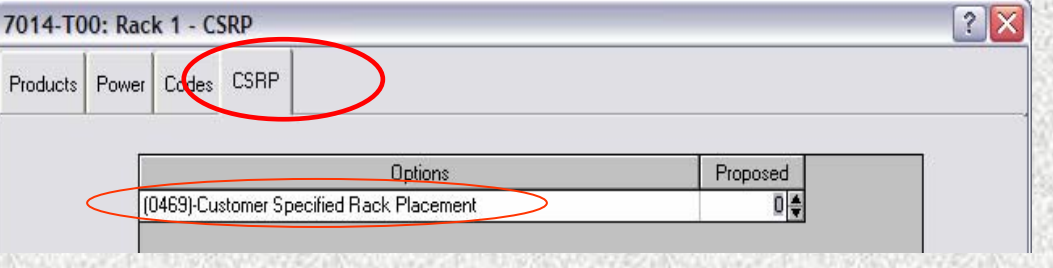

### **Adding Hardware to the Placement View**

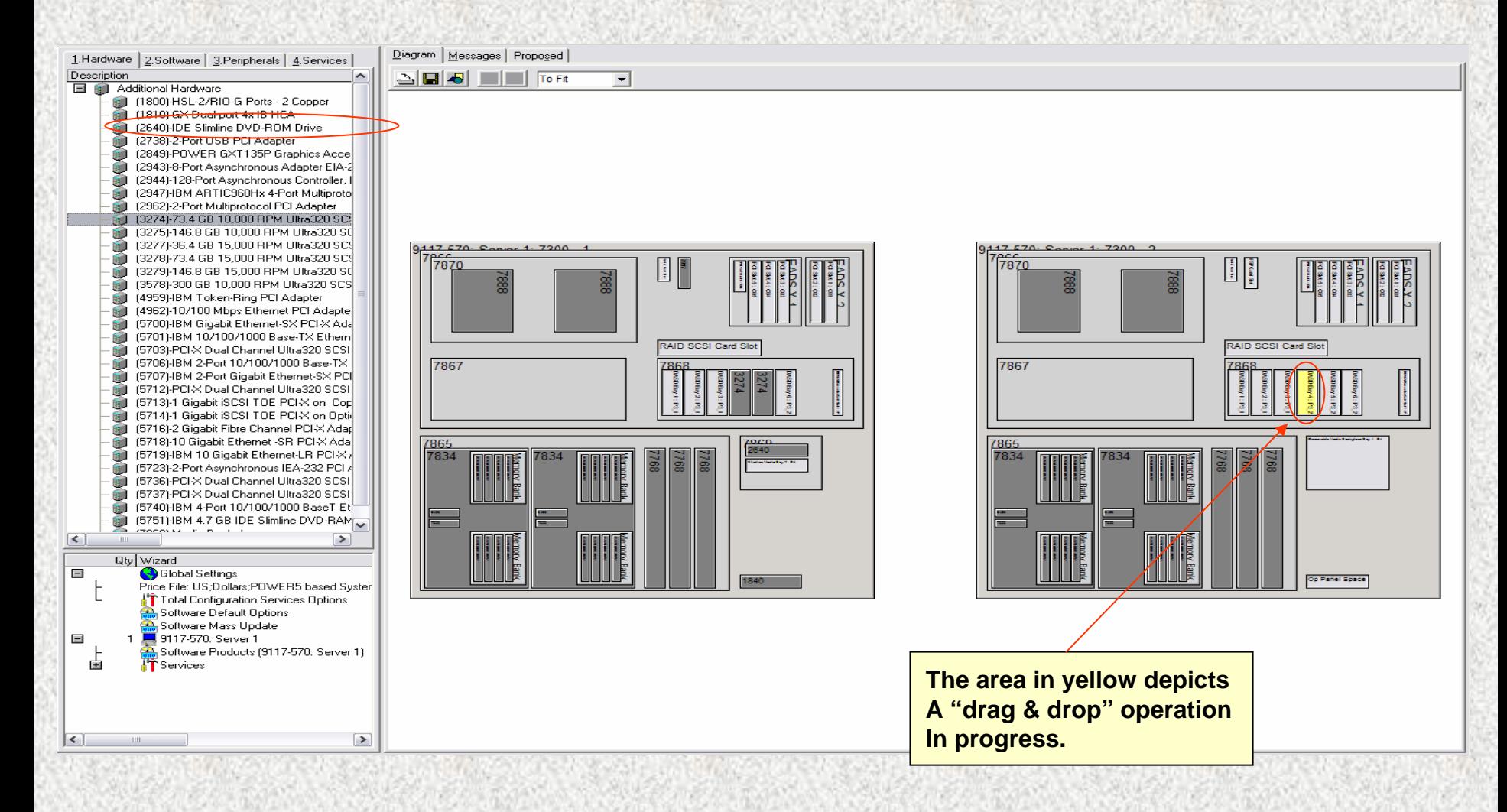

01/29/2008

# NewSys Orders,System I only

- r. *SPT does not directly support custom placement in a NewSys order.*
- п *There are two ways to facilitate custom placement for a NewSys order.*
- п For both methods: Import an existing CFReport for the upgrade and then select NewSys on Products page of the server wizard:

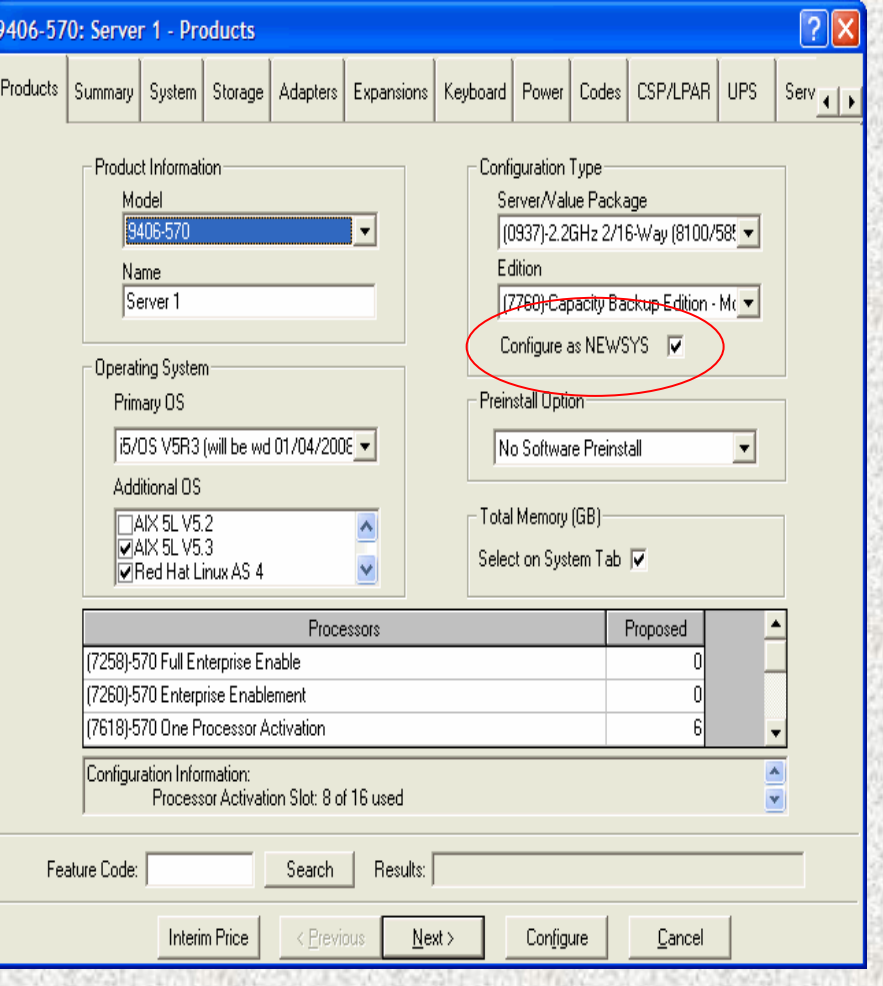

# NewSys cont.

- П On CSP/LPAR page, select CSP feature (0453, 0456, 8453, etc.).
- П -There is a check box below the options stating:
	- *Do you plan to submit a separate SPT originated CFReport to the CSP Web Repository.*
- П **Please read the information in the box directly below this check box option carefully as it contains information on two ways to facilitate custom placement for a NewSys order.**

#### 9406-570: Server 1 - CSP/I PAR

 $\frac{\text{Serv}}{\text{I} \cdot \text{I}}$ Products Summary System Storage | Adapters | Expansions | Keyboard | Power | Codes | CSP/LPAR | UPS |

 $\Box$  Validate placement by partition

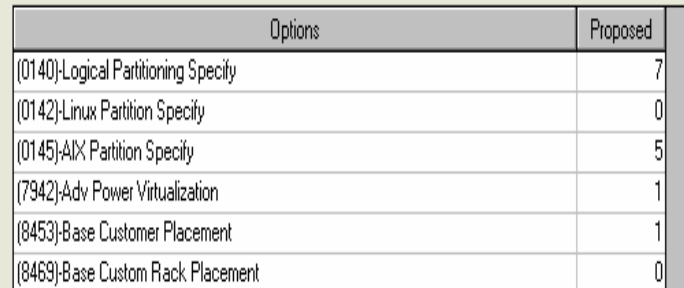

#### Do you plan to submit a separate, SPT originated CFReport to the CSP Web repository?

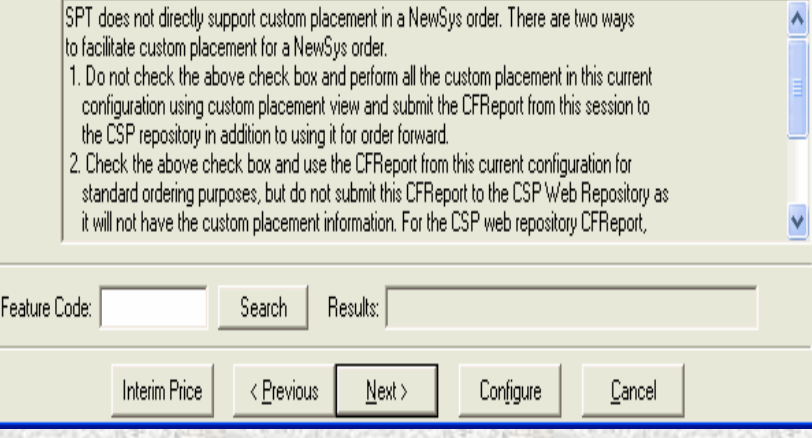

#### Information included in eConfig text box about NewSys orders:

**SPT does not directly support custom placement in a NewSys order. There are two ways to facilitate custom placement for a NewSys order. If you have any questions about this process use the "Contact Us" link in the CSP Website.**

**1. Do not check the above check box and perform all the custom placement in this current configuration using custom placement view (drag and drop method) and submit the CFReport generated from this session for order processing . Submit the .cfr file to IBM via the csp website if using dual submit process, the custom placement information will automatically be sent with the order when using the single submit process. (Currently the single submit process is only available to US Business Partners and Distributors).** 

**2. Check the above check box and use the CFReport from this current configuration for the standard ordering purposes, but do not submit this CFReport via the CSP website as it will not have the custom placement information.** 

**Create a new (independent) CFReport by following these steps:**

**a) perform custom placement in SPT**

**b) export CFReport from SPT**

- **c) restore the SPT CFReport in eConfig as an initial order and address any errors**
- **d) ensure the hardware of the NewSys order matches the hardware from this current configuration**
- **e) if using dual submit process, submit the eConfig generated CFReport via the CSP website -- but do not forward this CFReport for order processing . OR**

**f) if using single submit process, your will receive an email with instructions on submitting this CFReport.**

# **Specifying Drawer in Rack Placement**

#### **Rack placement view**

¾**Enables drag & drop placement of drawers in racks**

¾**The highlighted drawer and cursor icon in the figure depicts a "drag & drop" operation in progress**

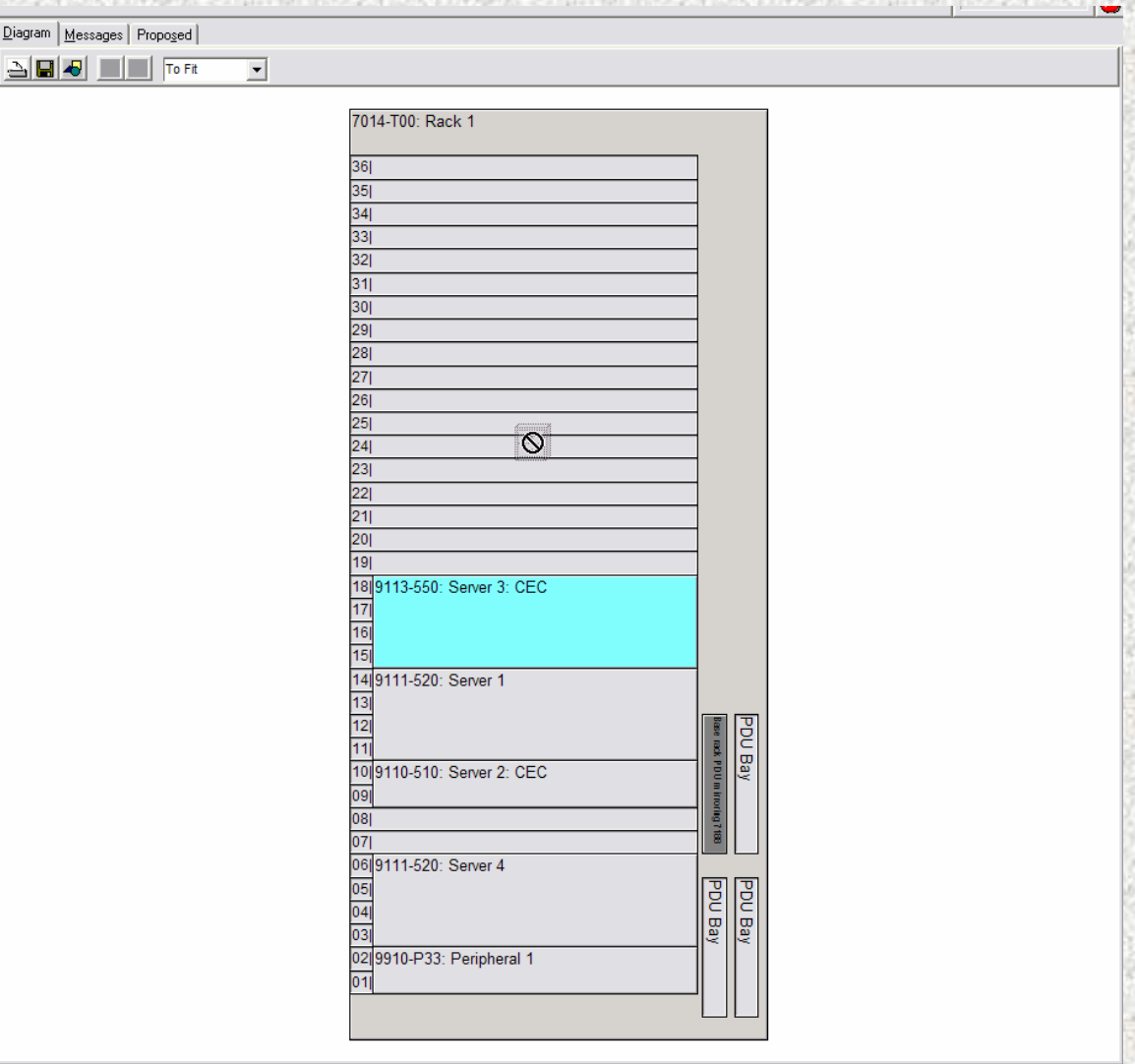

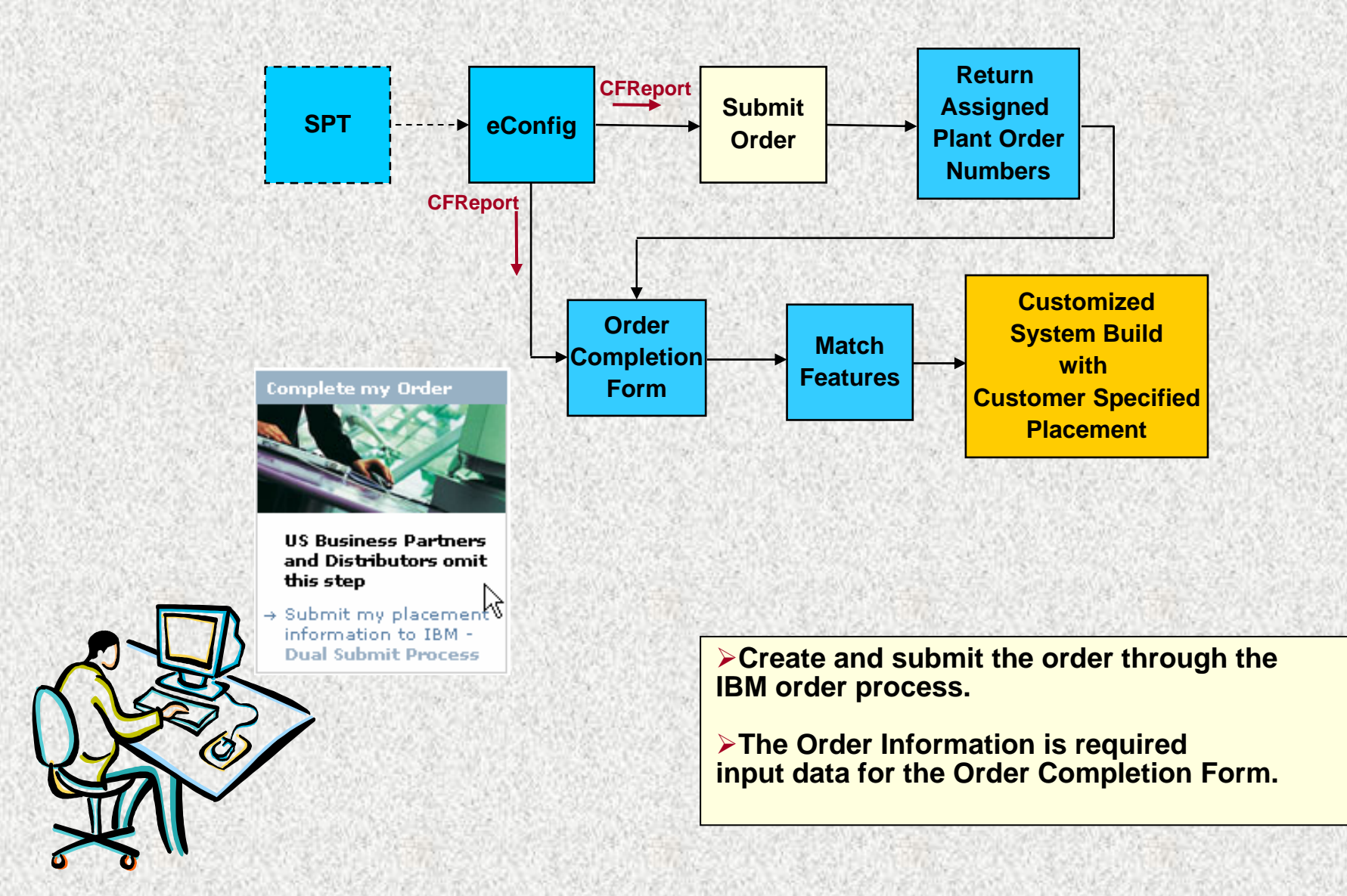

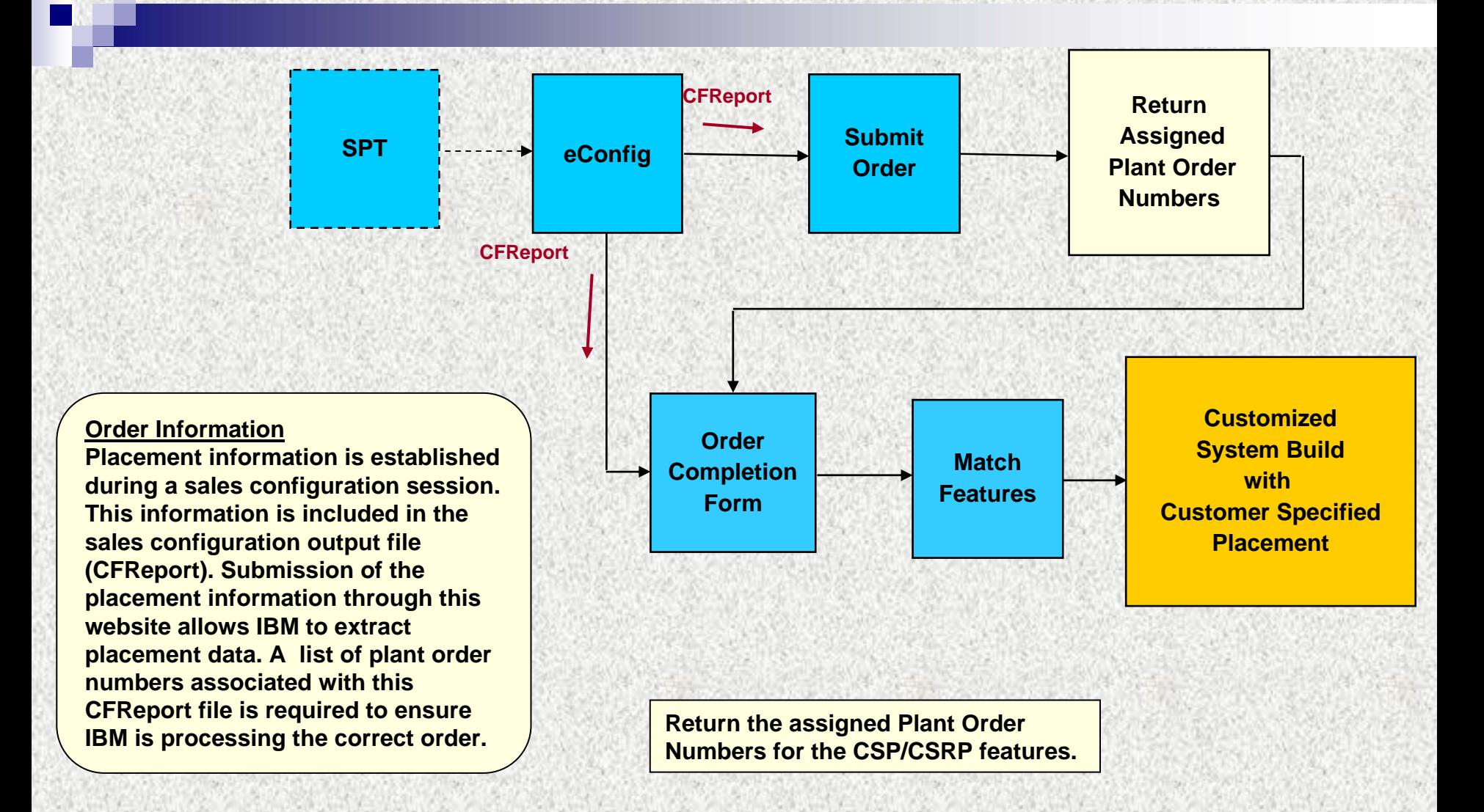

# IBM PRODUCTS SUPPORTED

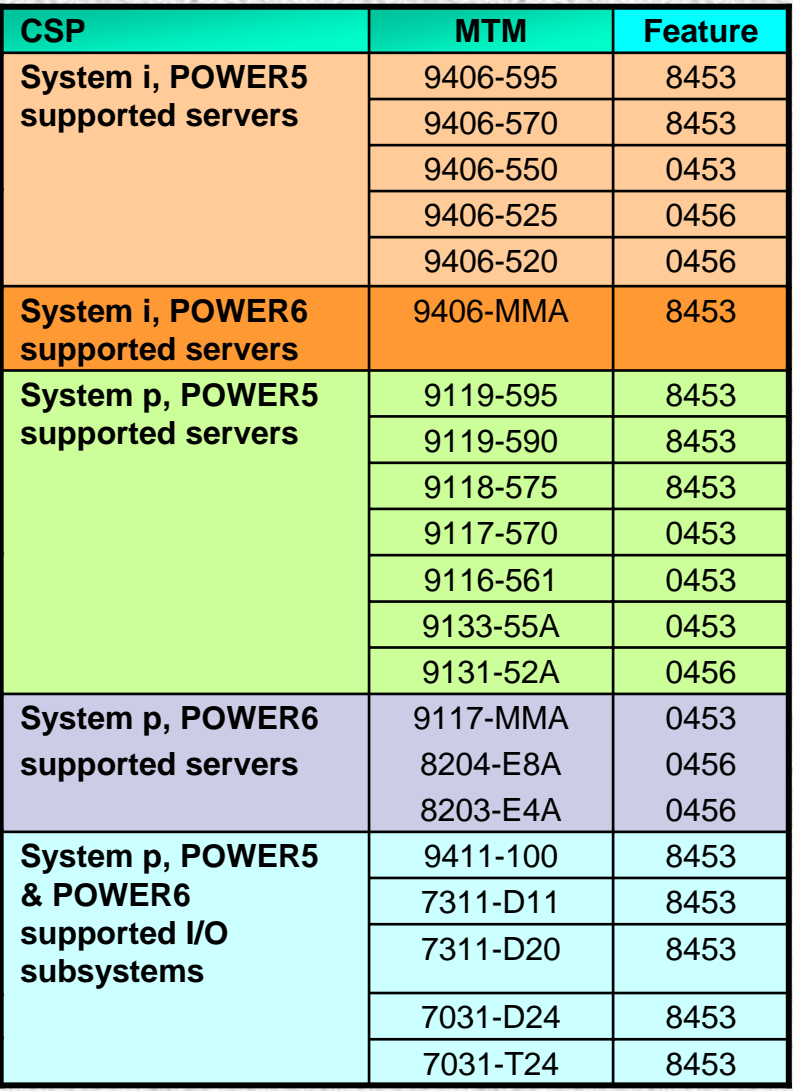

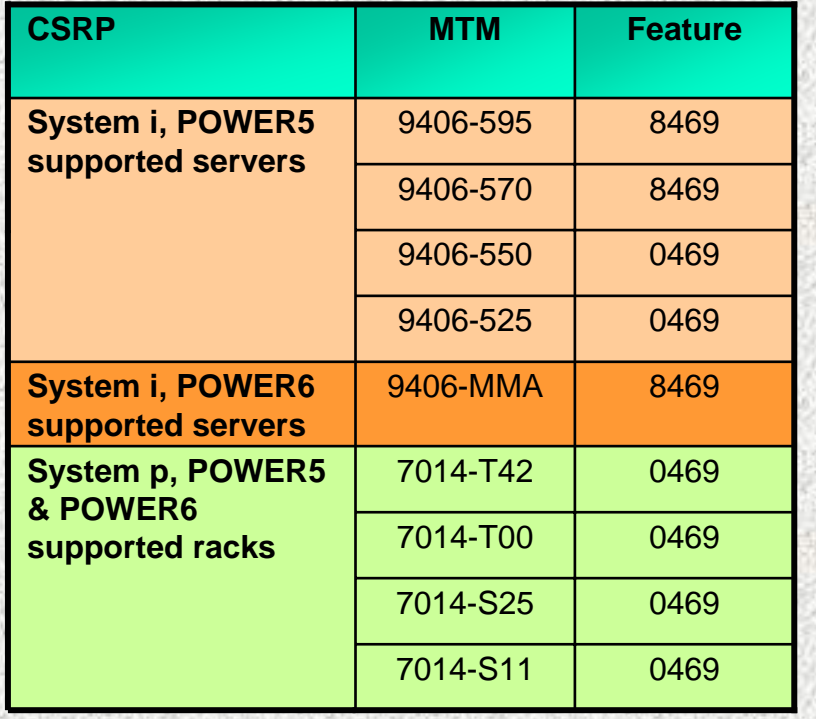

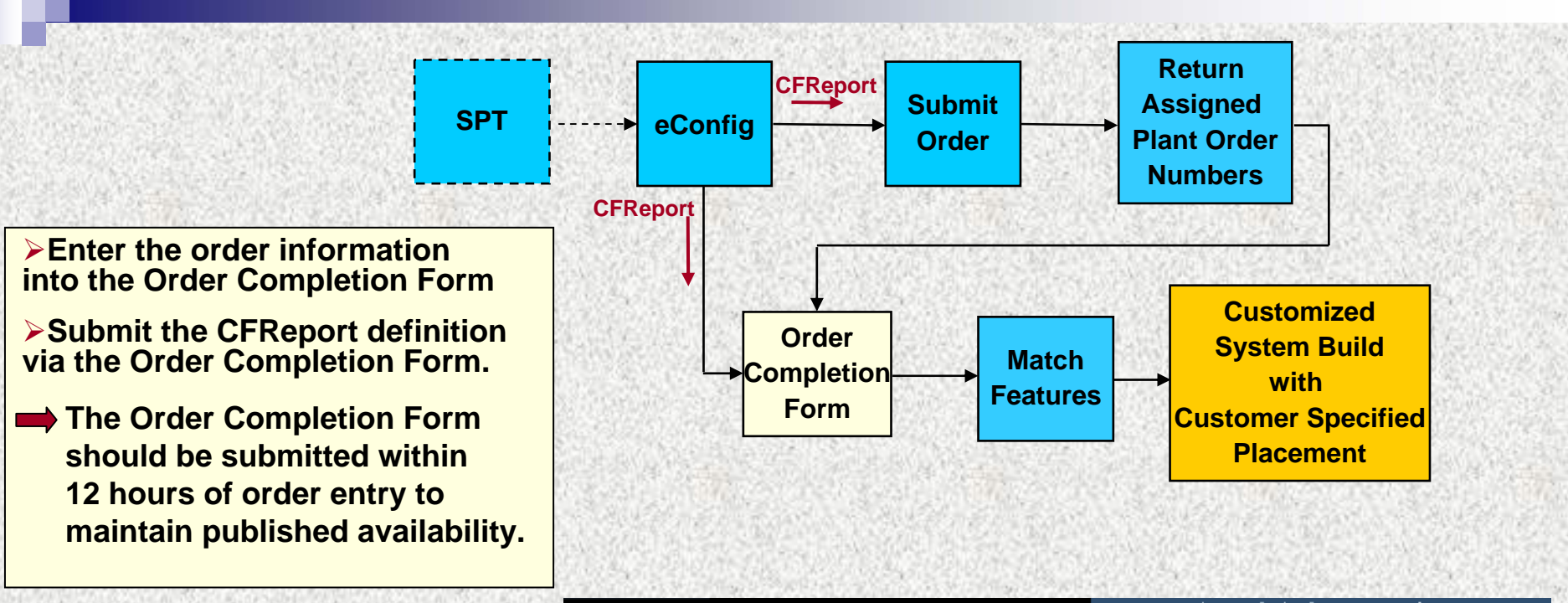

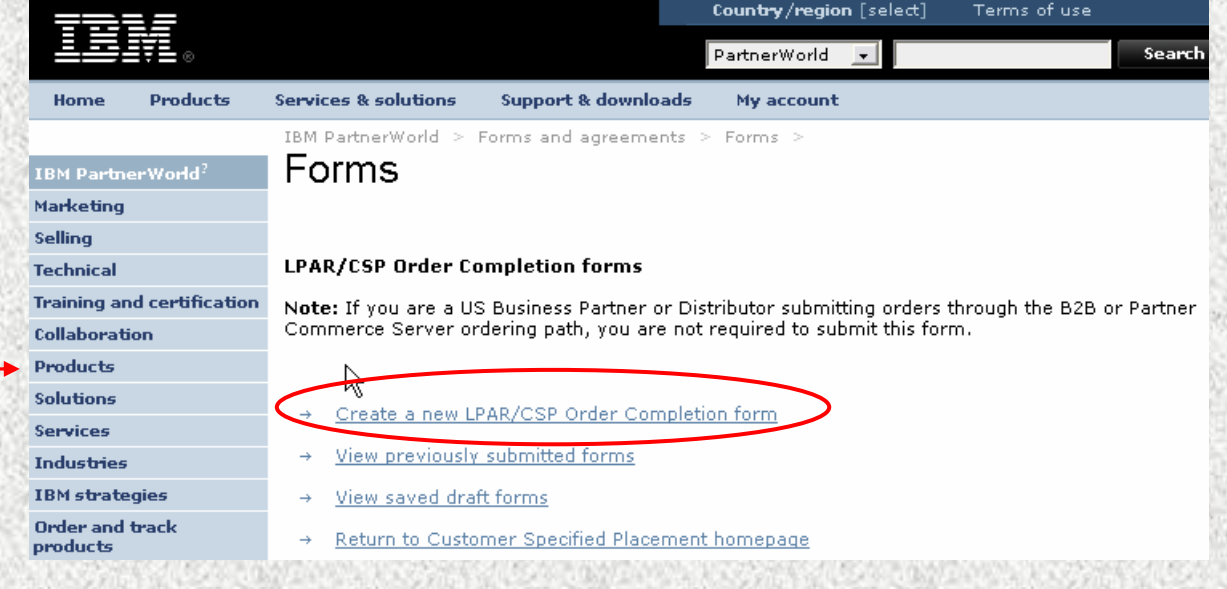

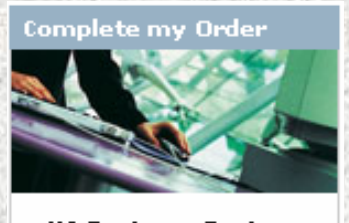

**US Business Partners** and Distributors omit this step

→ Submit my placement information to IBM -**Dual Submit Process** 

01/29/2008

## **Order Completion Form – Contact Information**

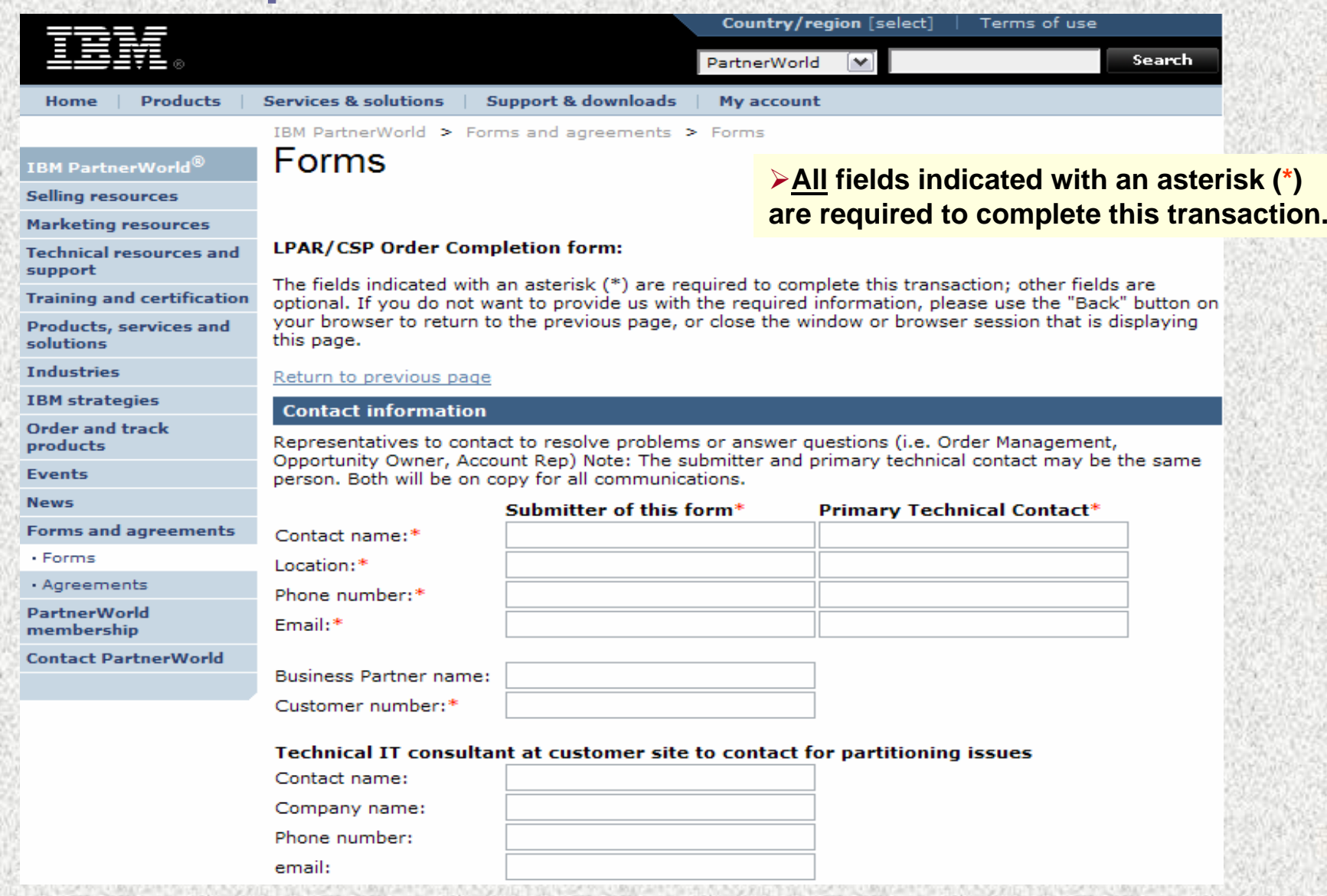

# **Order Completion Form – Order Information**

#### **Order information**

Placement information is established during sales configuration. This placement information is included in a fully validated eConfig sales configurator output file (CFReport). Submission of the placement information through this website allows IBM to extract and use the placement data. A list of plant order numbers associated with this CFReport file is required to insure IBM is applying the placement data to the correct orders.

Any CFReport file created by the System Planning Tool (SPT) should only be used to provide planning information to eConfig. The SPT CFReport has not been validated and consequently, will not be recognized.

If you submitted an eConfig generated CFReport file (\_,cfr) to create your IBM plant order, the same CFReport must be attached here.

If you submitted an alternative eConfig order format file (e.g., .xml file) to create your IBM plant order, you must attach a CFReport saved from the same eConfig session that was used to create the alternative order format file.

Attach the eConfig created Sales Configurator CFReport file  $(\_$ .cfr) \* Note: SPT generated CFReport files cannot be attached here.

List all IBM plant order numbers that indicate LPAR/CSP placement - 0453, 8453, 0456, 0469 or 8469 feature codes. This list will include server. supporting I/O subsystem and rack orders that are referenced by the attached CFReport file:\*

¾**All fields indicated with an asterisk (\*) are required to complete this transaction.**

Browse...

**ValidatedCFReport**

Add/Change

## **How Your CSP Order Is Validated**

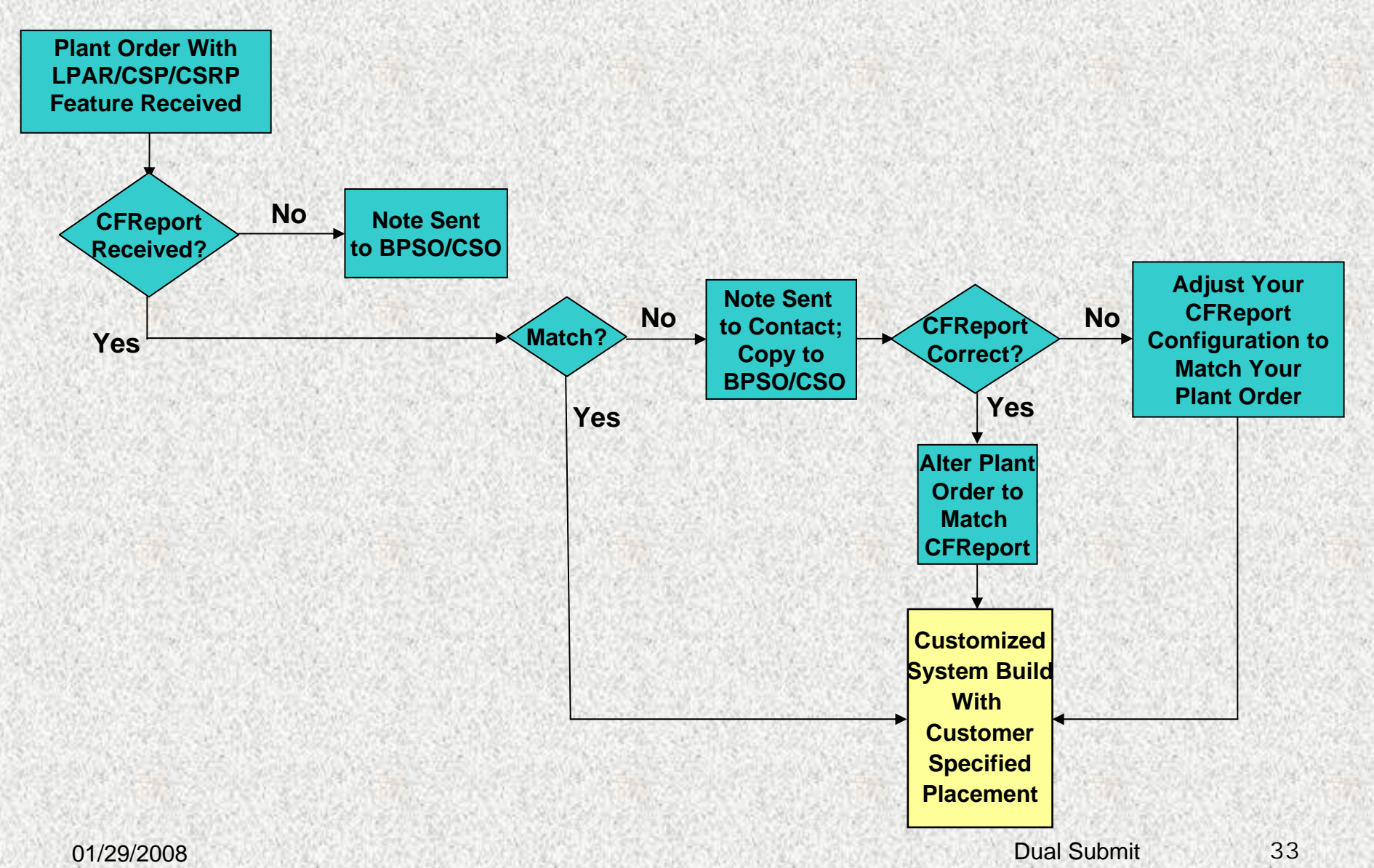

## **Communication –CFReport Missing**

**This note will be sent by IBM manufacturing to the IBM Business Partner Support Organization / IBM Customer Support Organization. They will contact the customer representative to request that the CFReport file be submitted.**

**Your order # (insert PLORN here) was received and contains one or more of the Customer Specified Placement features (0453/0456/8453, 0469/8469) which requires an eConfig generated CFReport file (\_.cfr). We have not received the CFReport file for this order. Please contact the sales rep or business partner for this order and request that the CFReport file be attached to the Order Completion Form found on the CSP website HYPERLINK <http://www.ibm.com/servers/eserver/power/csp/> . Please confirm that the file has been submitted by responding to this notice.**

#### **Thank you**

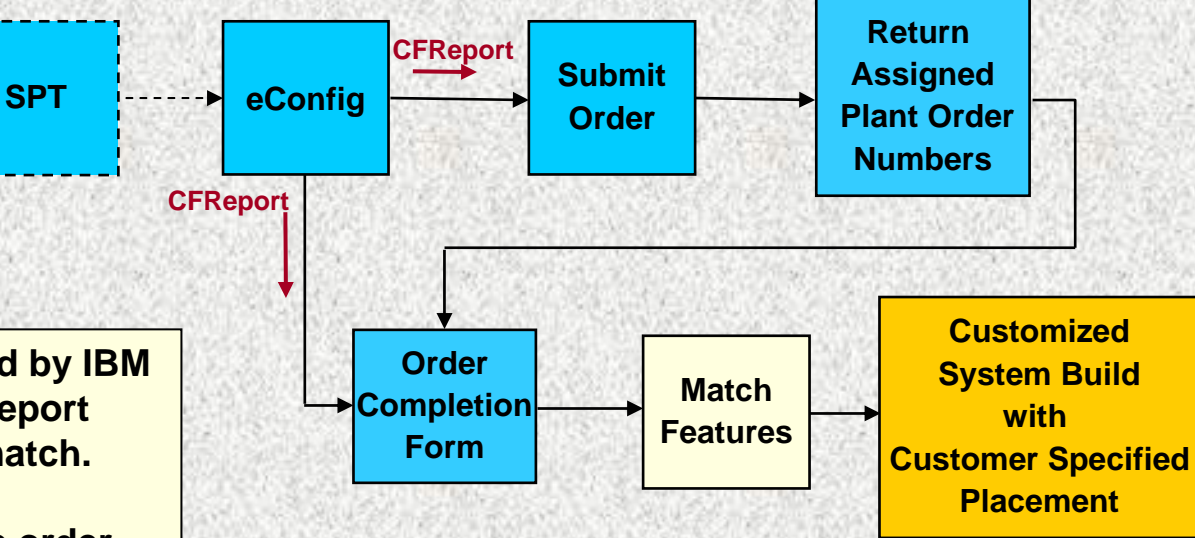

¾**Your order is checked by IBM to ensure that the CFReport output and the order match.**

¾**Changes to either the order or to your plans after order submission require your coordination.**

> Changes to existing orders will likely change placement requirements. Mismatched placement and order information, alterations and late planning changes will likely cause your order to be delayed or require cancellation. Ensuring the placement specifications and the order stay synchronized will enable IBM to deliver a quality solution. Synchronization tips and techniques are discussed in the CSP and LPAR Delivery Planning Guide.

#### **Communication – Mismatch of Order and CFReport information**

**This note is sent to the contact names on the Order Completion Form and a copy is sent to the IBM Business Partner Support Organization / IBM Customer Support Organization**

**Hello , your plant order and the CFReport file were received, however there is a mismatch between your CFReport file and your plant order as listed below.**

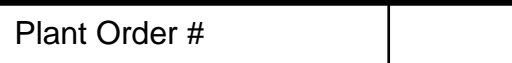

MT/Model

System #

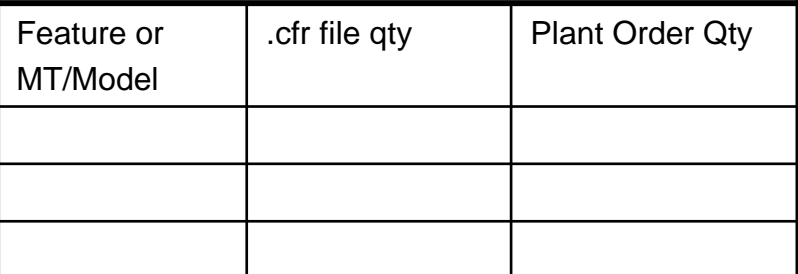

**If your CFReport file is correct, you will need to have BPSO/CSO alter your plant order to match the CFReport file. Please respond to the analyzer via email (reply with history) if the order is being altered.**

**If the plant order is correct you will need to adjust your CFReport configuration to match your plant order. Please attach your new CFReport file and send to the analyzer via email (reply with history) so the CFReport database can be updated with the corrections.**

**Thank you.**

### **Your Customized System Is Built !**

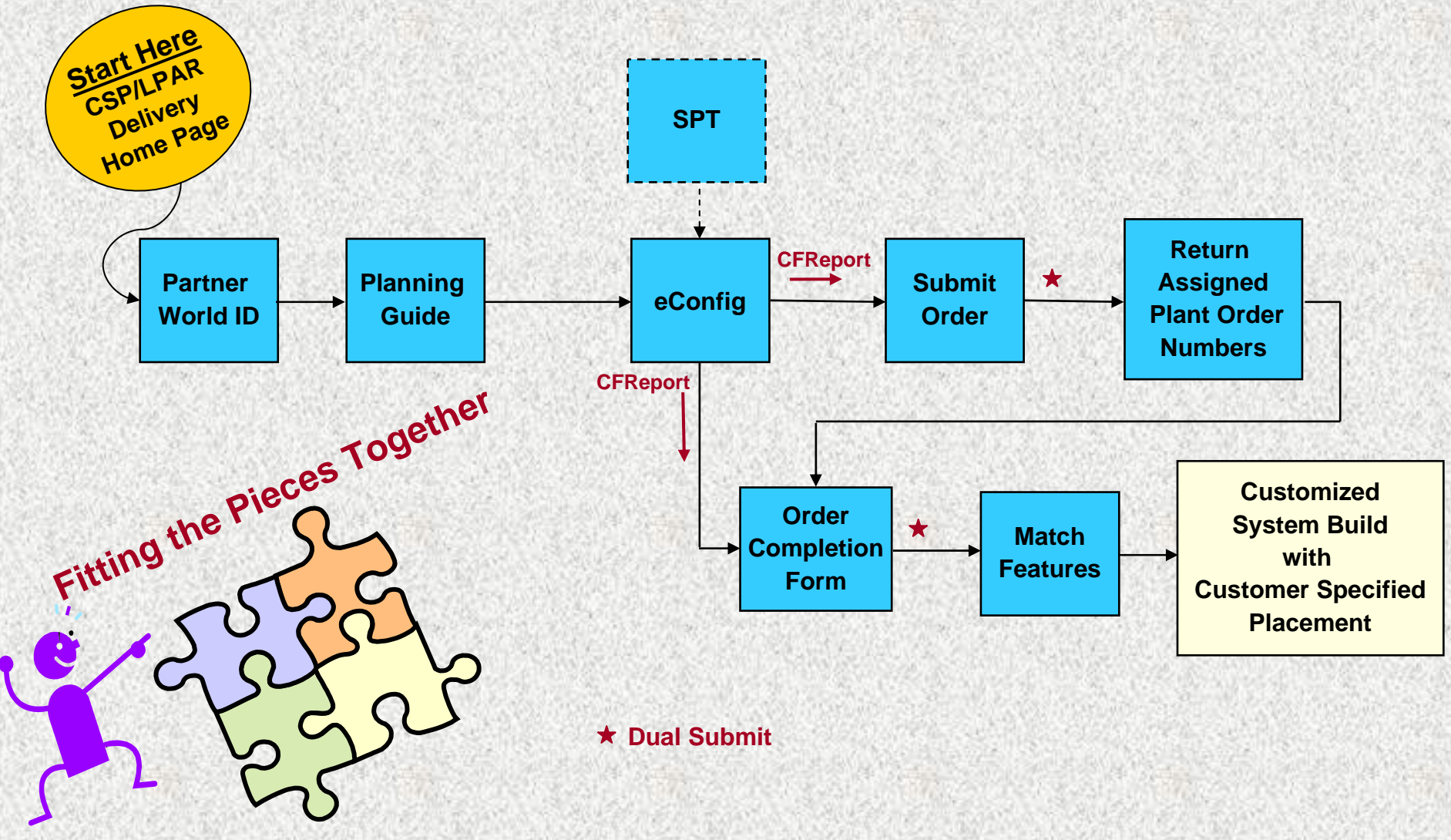

01/29/2008

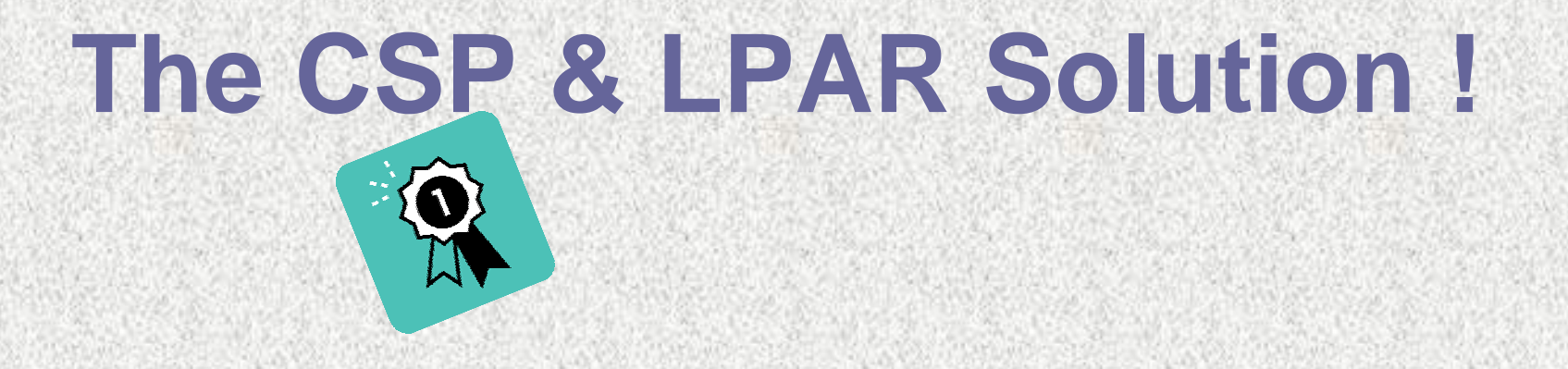

**Lower Cost to Implement Saves Time Higher Quality Improved Customer Satisfaction Reduced Implementation Risk**

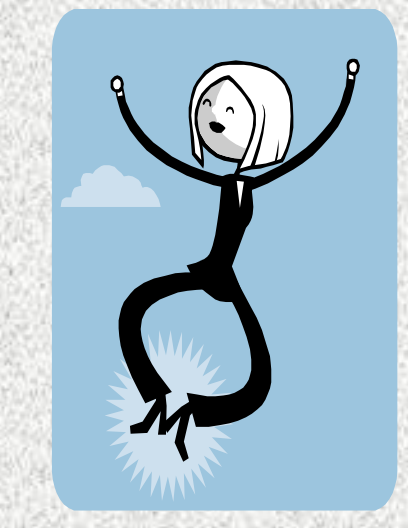